# 1.新規ユーザー登録(初めて利用する場合)

## ①ログイン画面上部のNew Userをクリック

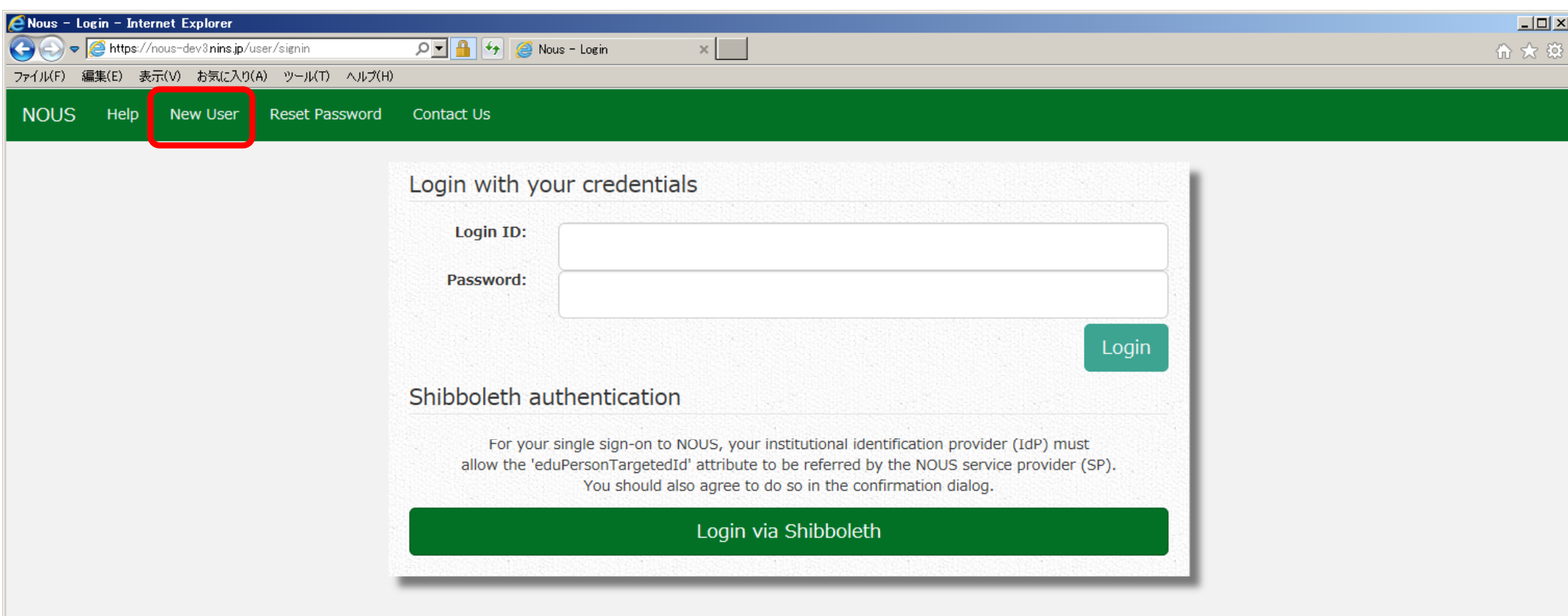

【注意】

ユーザー登録申請後、生理研側の承認が済むまではNOUSを利用することができません。 特に、夜間や休日は対応できないため、ユーザー登録はお早めに手続きしてくださるようお願 いします。

#### ②記入事項を入力し、下段の「Go」をクリッ クし、個人情報の取り扱いに同意の上、内 容に誤りがなければ「Register」をクリック

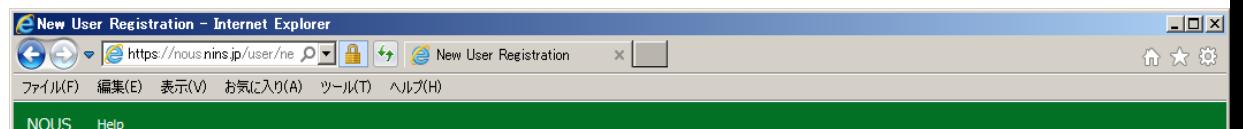

#### New User Registration

Please input your profile

This site will send you some related notifications via "no-reply@nous.nins.jp." Please setup your mail system to accept this address or "@nous.nins.jp" domain beforehand.

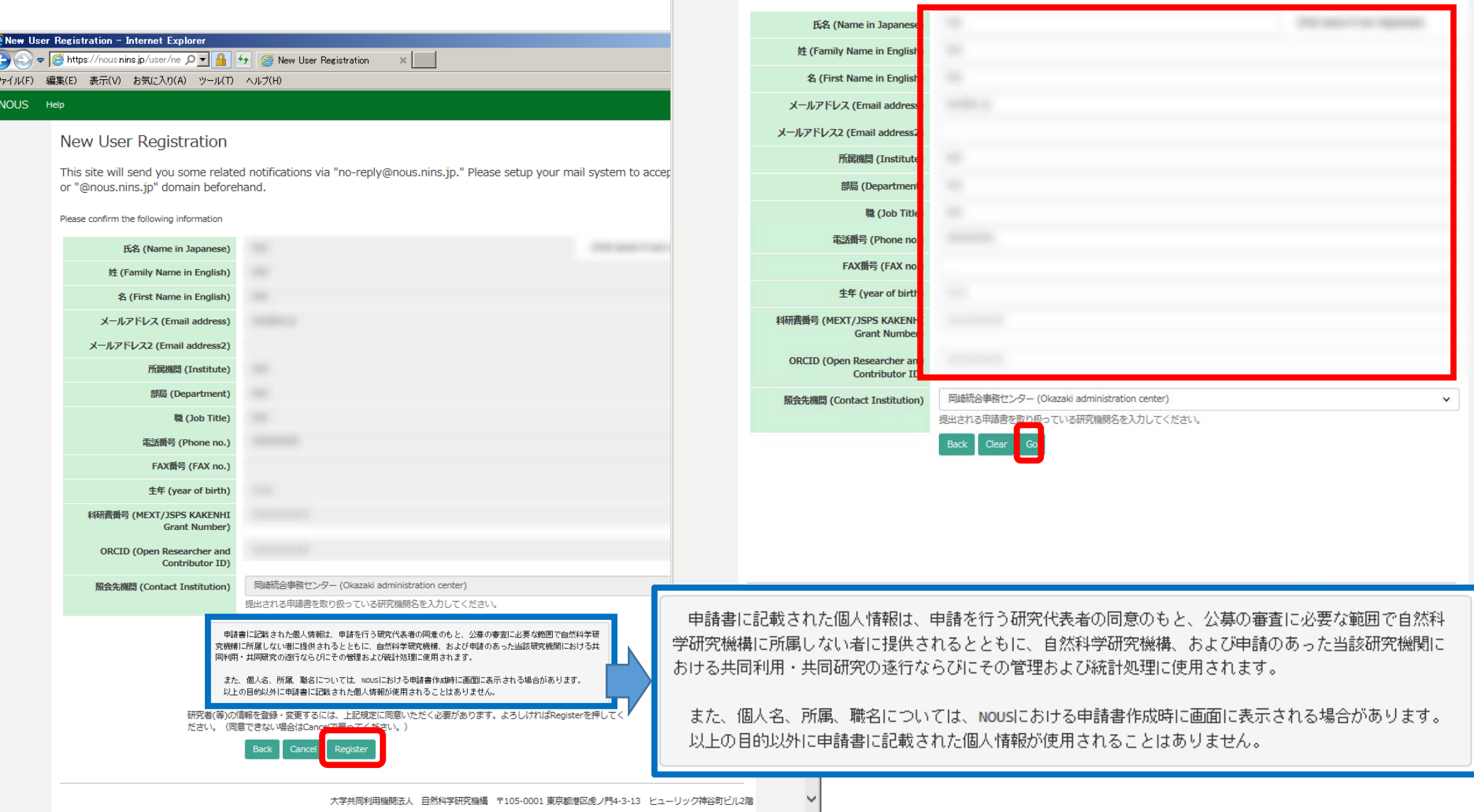

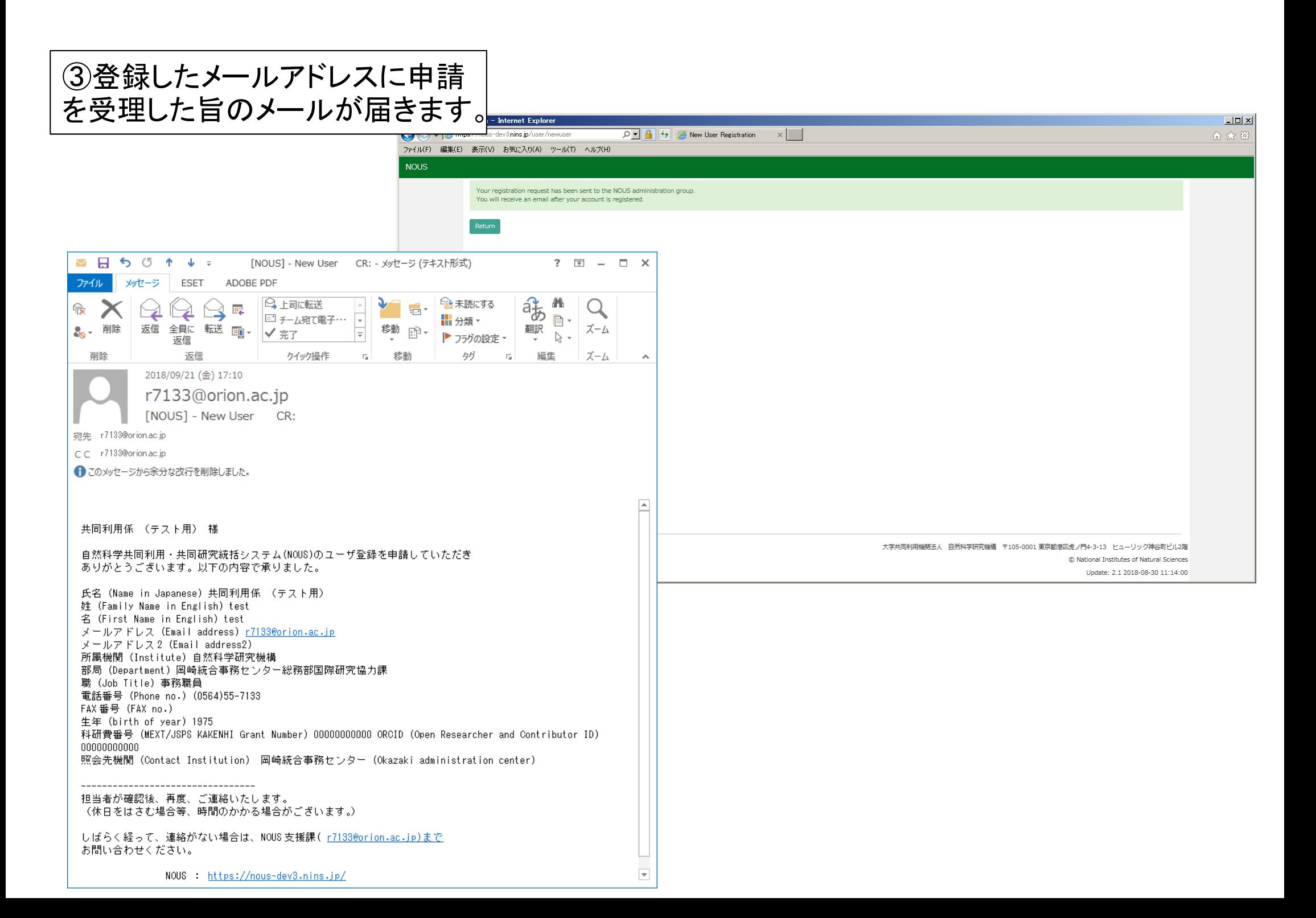

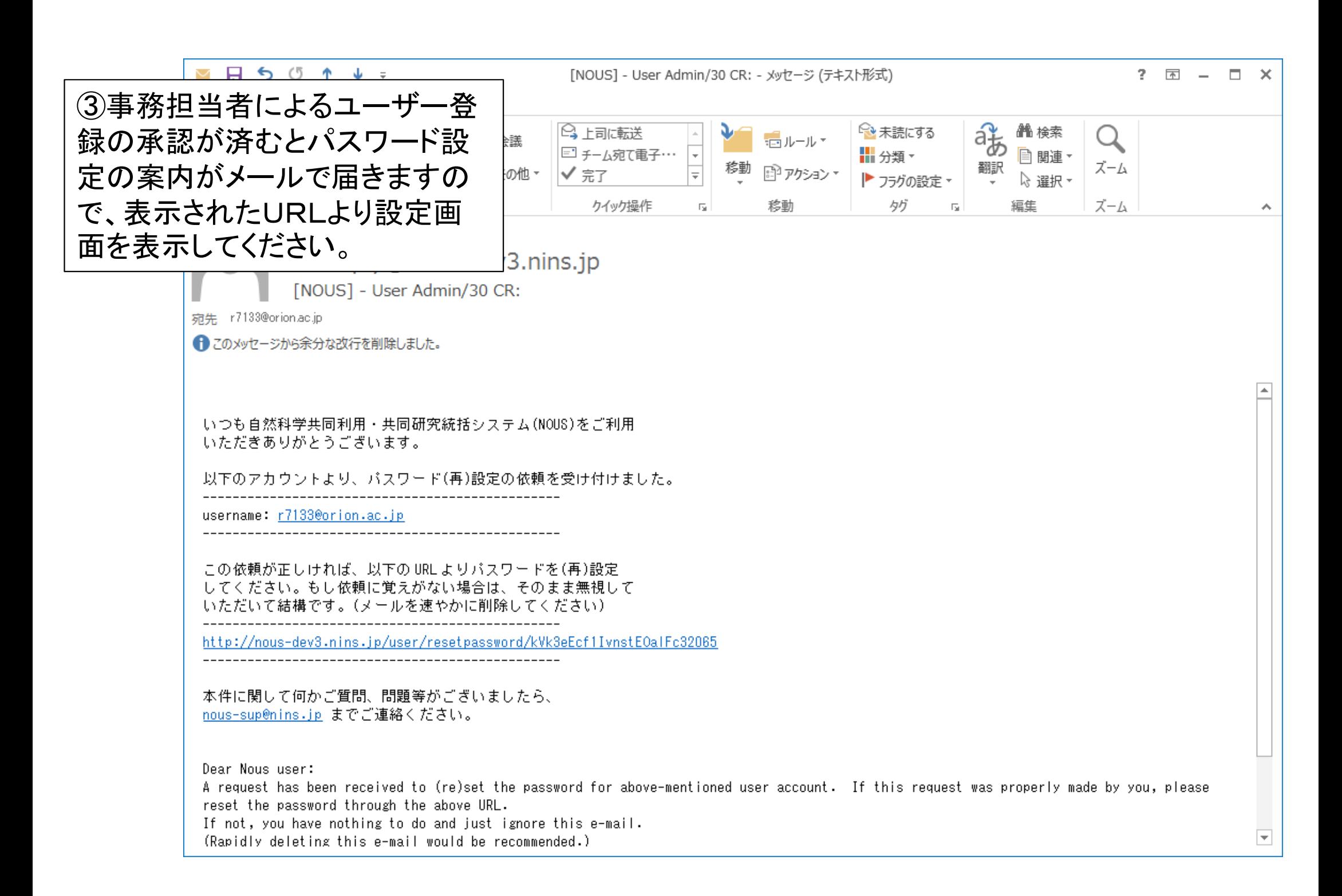

### ③パスワードを設定してください。 → ログイン方法については、「2. ログイン」をご覧ください。

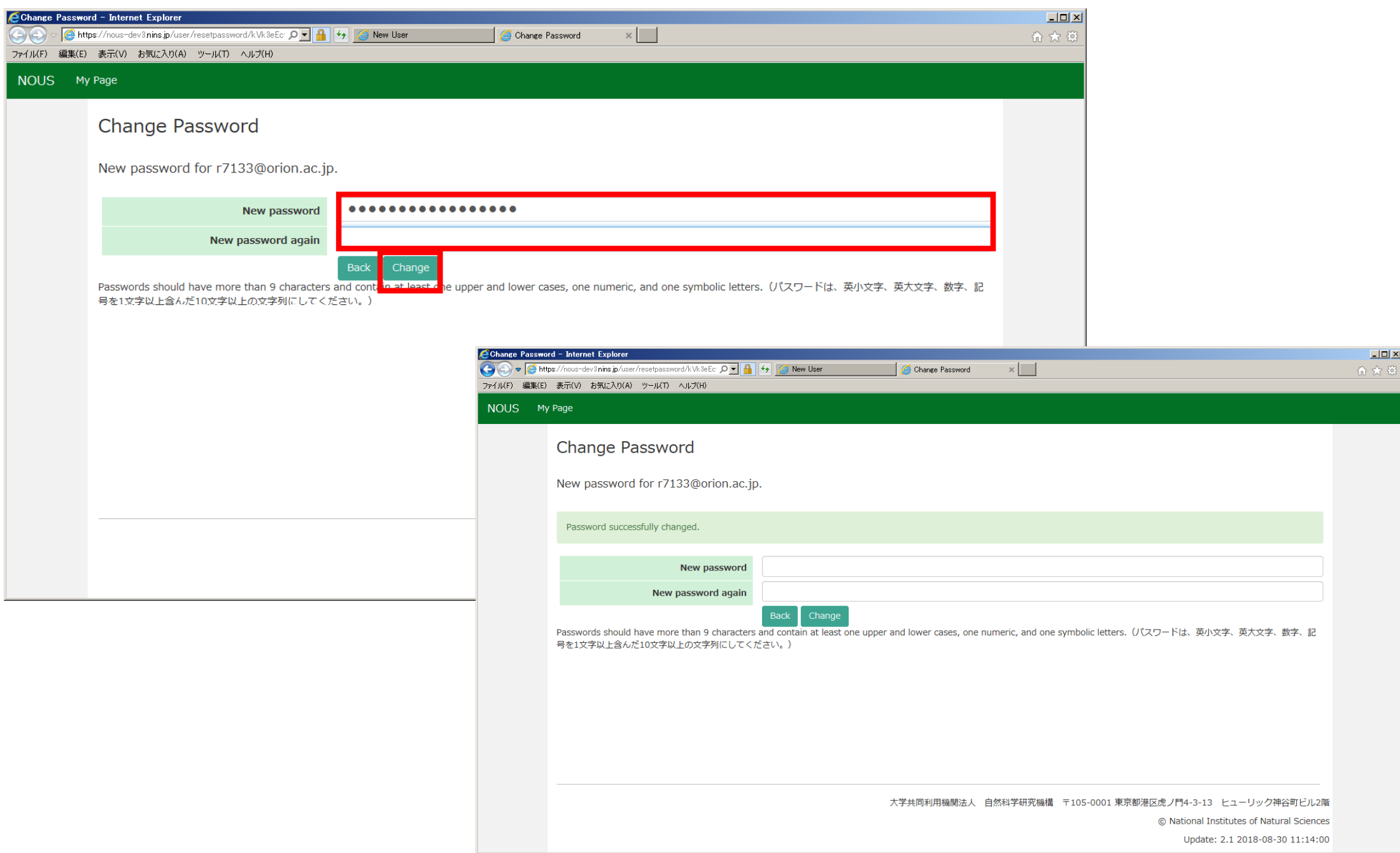